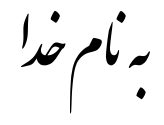

## روش نصب نرم افزار (ACTIVE HDL 7.3)

ابتدا فایل Crack.exe را بر روی هارد کیی کنید و اجرا کنید.

بوشه اي به نام Crack.exe ايجاد ميشود كه شامل دو پوشه زير ميباشد:

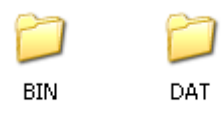

حالا فایل زیر را بر ای نصب از داخل CD اجرا کنید:

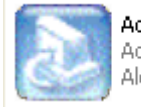

ActiveHDL7.3\_main\_installatio... Active-HDL 7.3.1749 Aldec, Inc.

نكتـــــه : (در هنگام نصب بيش فرضها را تعغير ندهيد و فقط گزينه Next را انتخاب كنيد.)

بعد از اتمام نصب پوشه های BIN و DAT را در مسیری که برنامه را نصب کرده ایم کیی میکنیم:

مثال: C:\Program Files\Aldec\Active-HDL 7.3

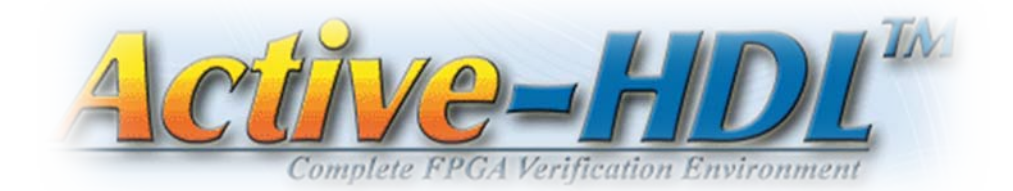

\* برنامه قابل اسقاده برای شاکار برعزنر می باشد\*

.<br>\* جو<sub>ان ا</sub>لکترونگ\*

VANNE TEL: 66728460 & 66712719

**FAX: 66711319**